# **Operation Instruction**

OS210WN Wireless Access Control Power

 $\overline{4}$ 

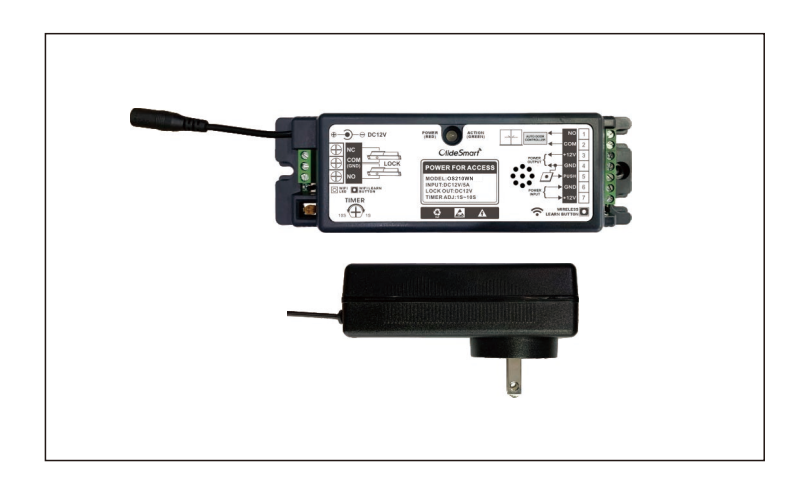

- The wireless function adopt self-learning code design, before using the wireless function, please learn and pair the transmitter with receiver first.
- Learning method: Press the recevier's learning button for 1s, the LED indicator changes from red to green, entering the learning state. Then trigger the transmitter, green light flashes twice, that is learning success.
- Delete method: Press learning button of the receiver for 5 seconds. green light flashes quickly, all codes have been deleted.

Input & output connect definitions

### **Safety Instruction**

before using it

### $\vert 2 \vert$

- 
- 
- wireless access control.
- 

### **Product overview**

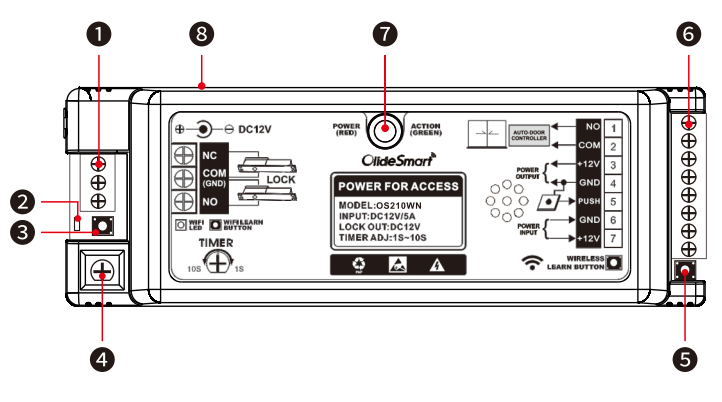

- **O** Electric lock connect terminal;
- Wi-Fi indicator:
- Wi-Fi learn button;
- O Output delay time adjusting knob;
- **3** 2.4GHz wireless learn button;
- **6** Connect terminal:
- **O** Indicator: Red light on stantby state; Green light on action state; Green light flashes on standby state: received the unpaired signal; Green light flashes on pairing state: matching success.
- $\bullet$ Power Adapter Port.

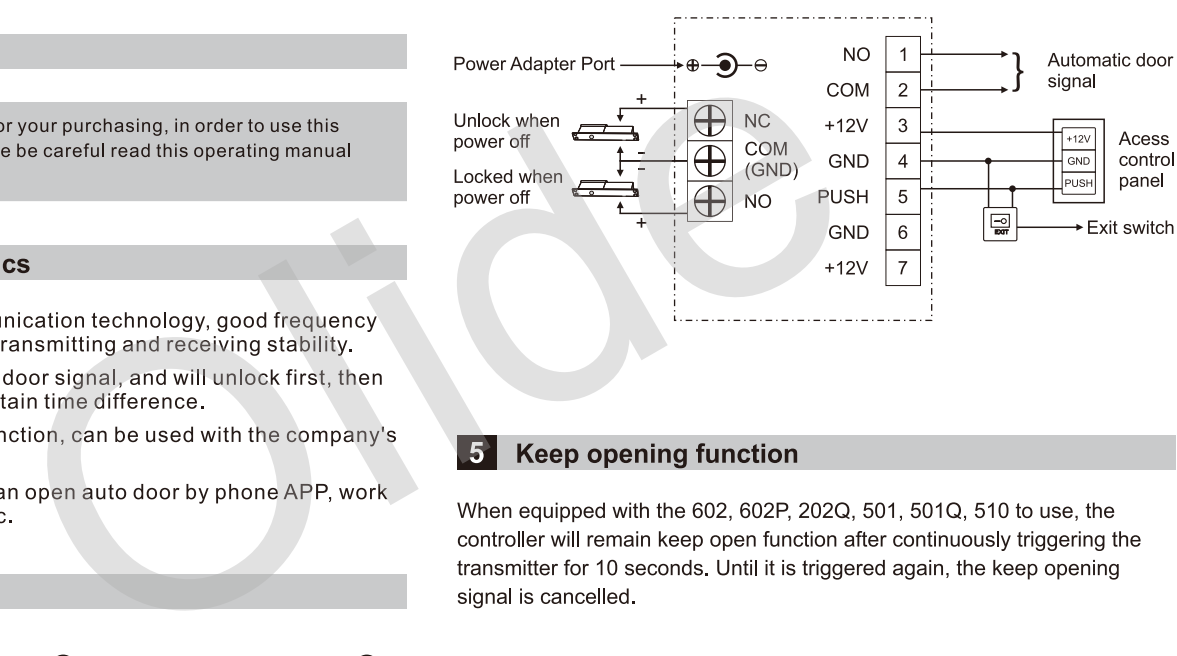

### **Technical parameter**  $6<sup>1</sup>$

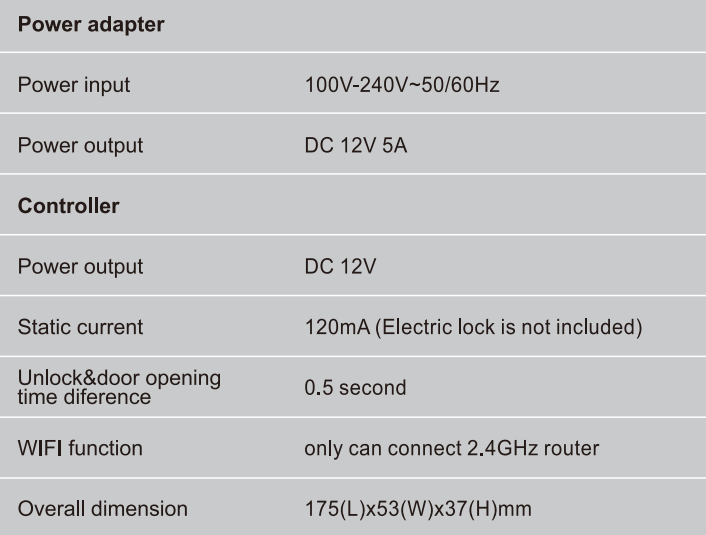

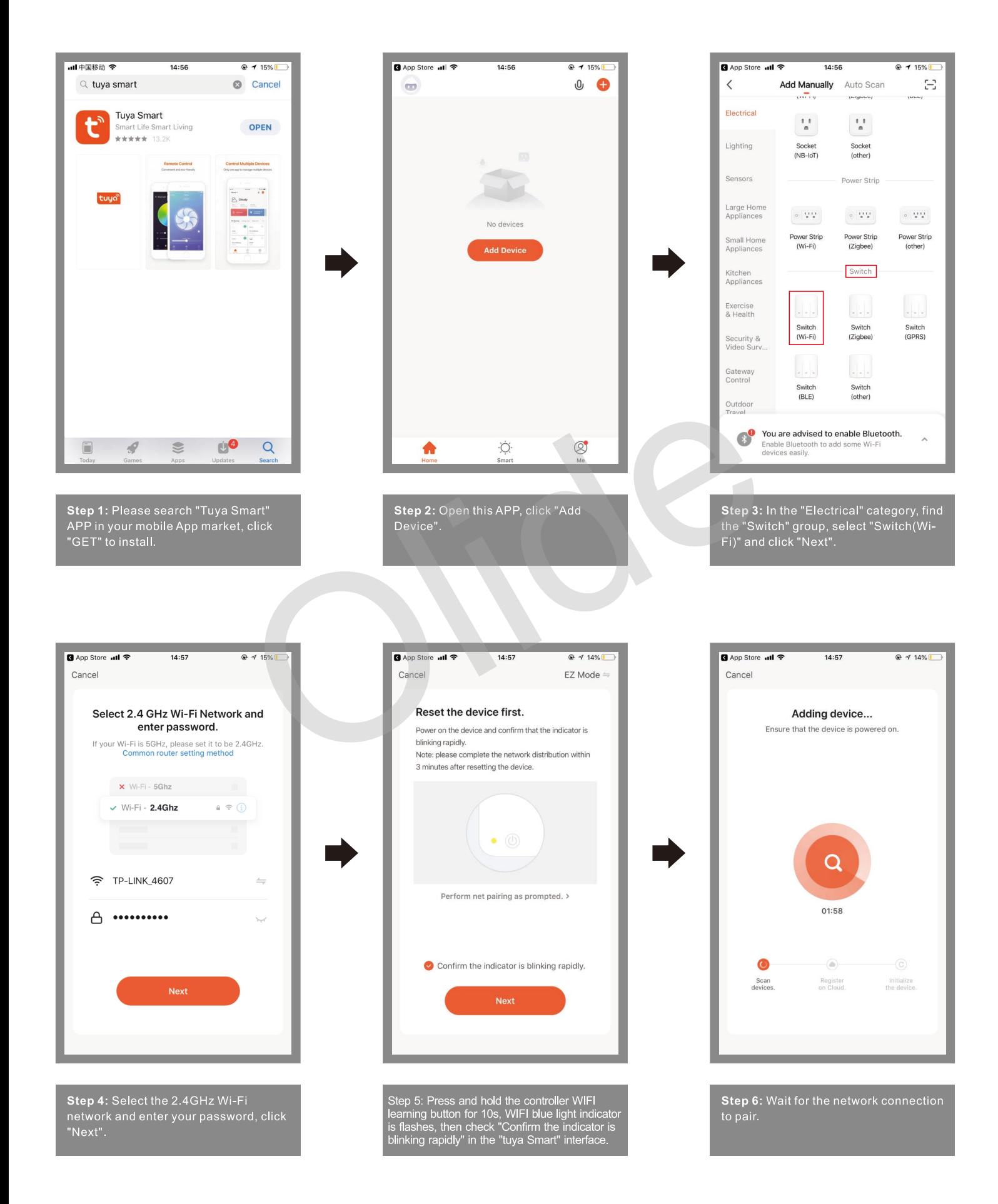

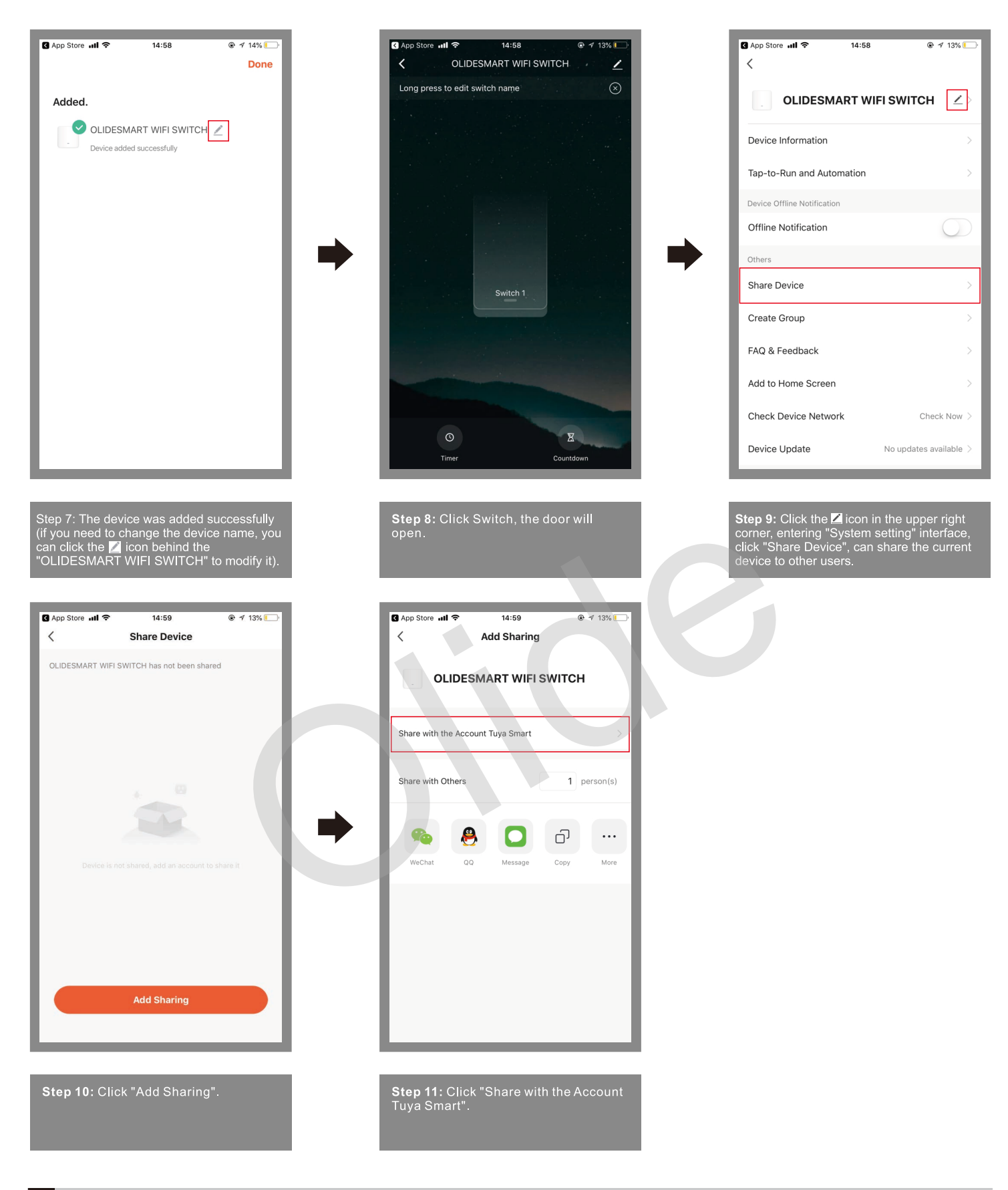

## 8 System setting page function

- Device name: The current device's name, can be changed at any time.
- $\Box$ Device information: Virtual ID, IP address, device time zone, signal strength.
- П Share device: Share the current device to other users.
- П Create a group: Compose multiple devices into a group. After forming a group, you can open the door at the same time by operating multiple devices through the group icon.
- Add to Home Screen: Adds the current switch shortcut keys to the home screen.  $\mathbb{R}^n$
- г Device Upgrade: Displays the current firmware version of the device, which should be updated when a new version is available.
- Delete the device: After deleting the device, the device will erase the network settings and restore factory settings.

**Amazon Alexa control**<br>
Open the "Amazon Alexa" APP, go to "More", and select<br>
the upper right corner.<br> **COS** 

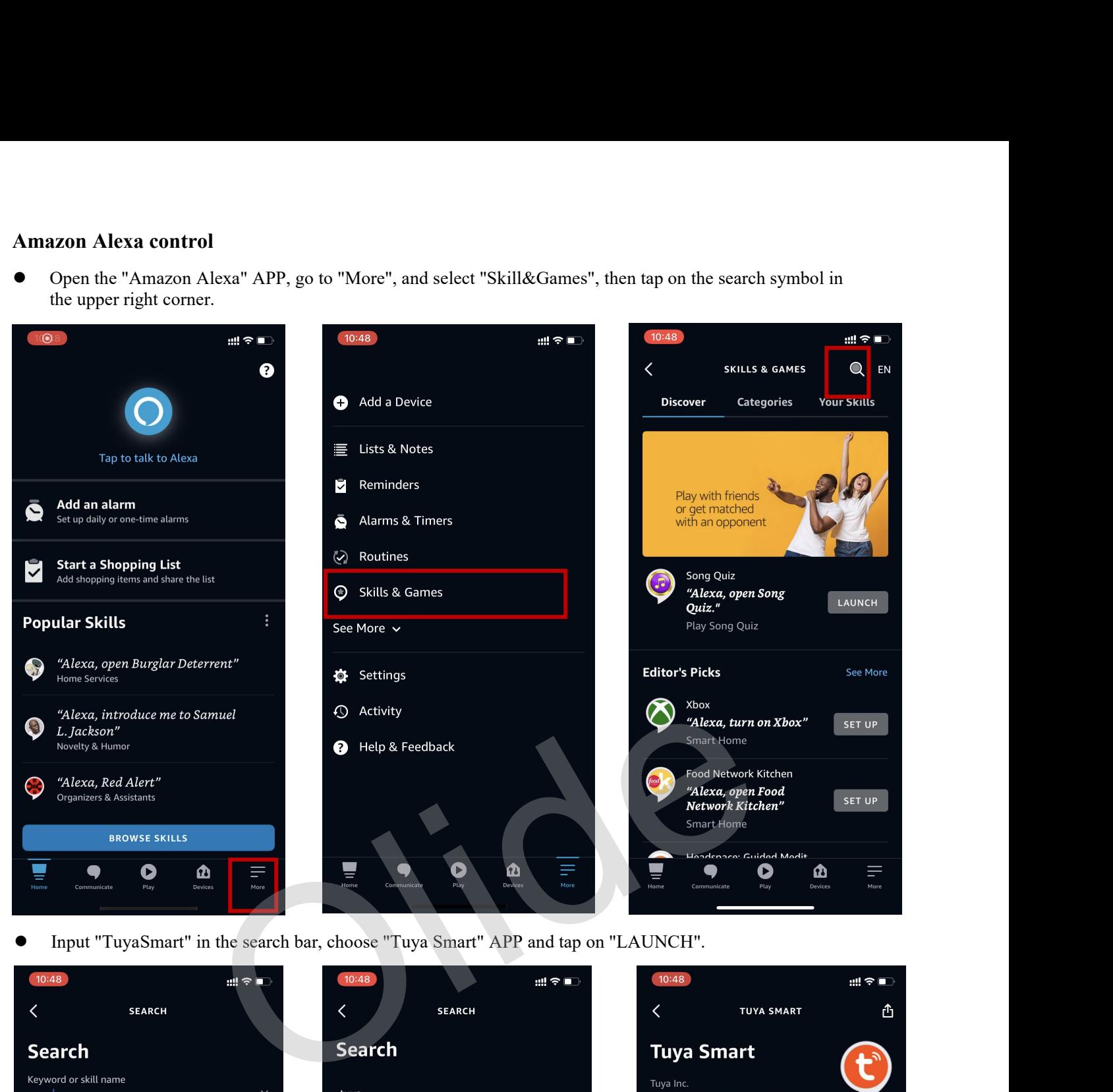

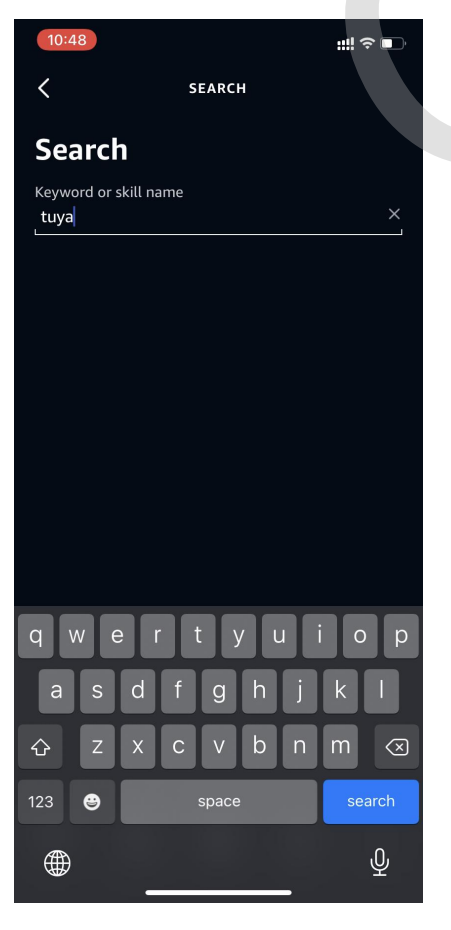

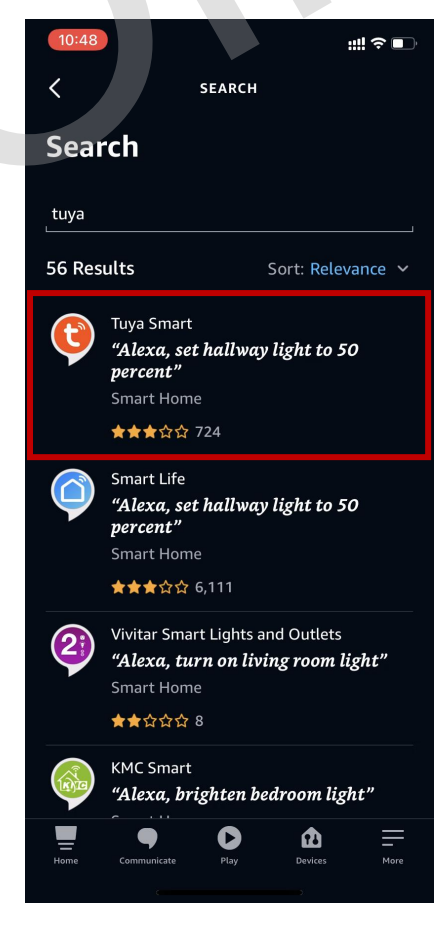

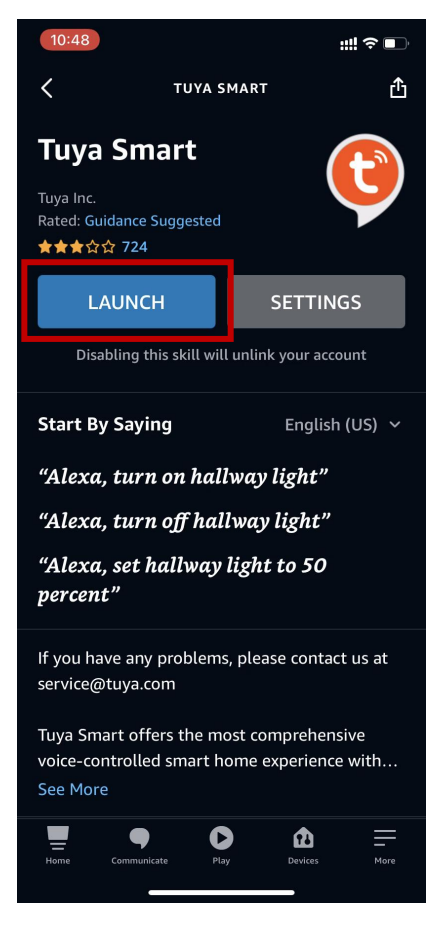

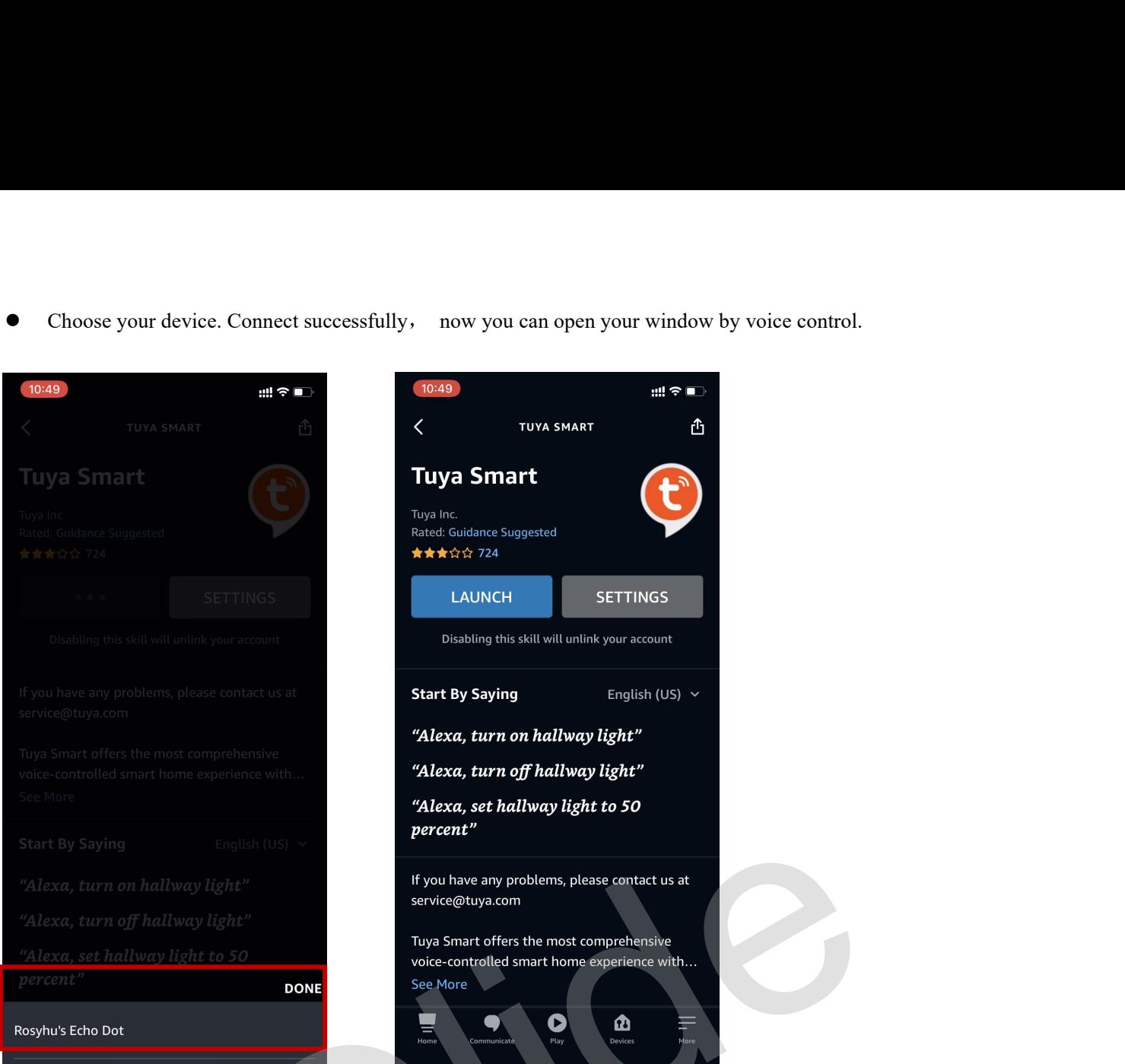

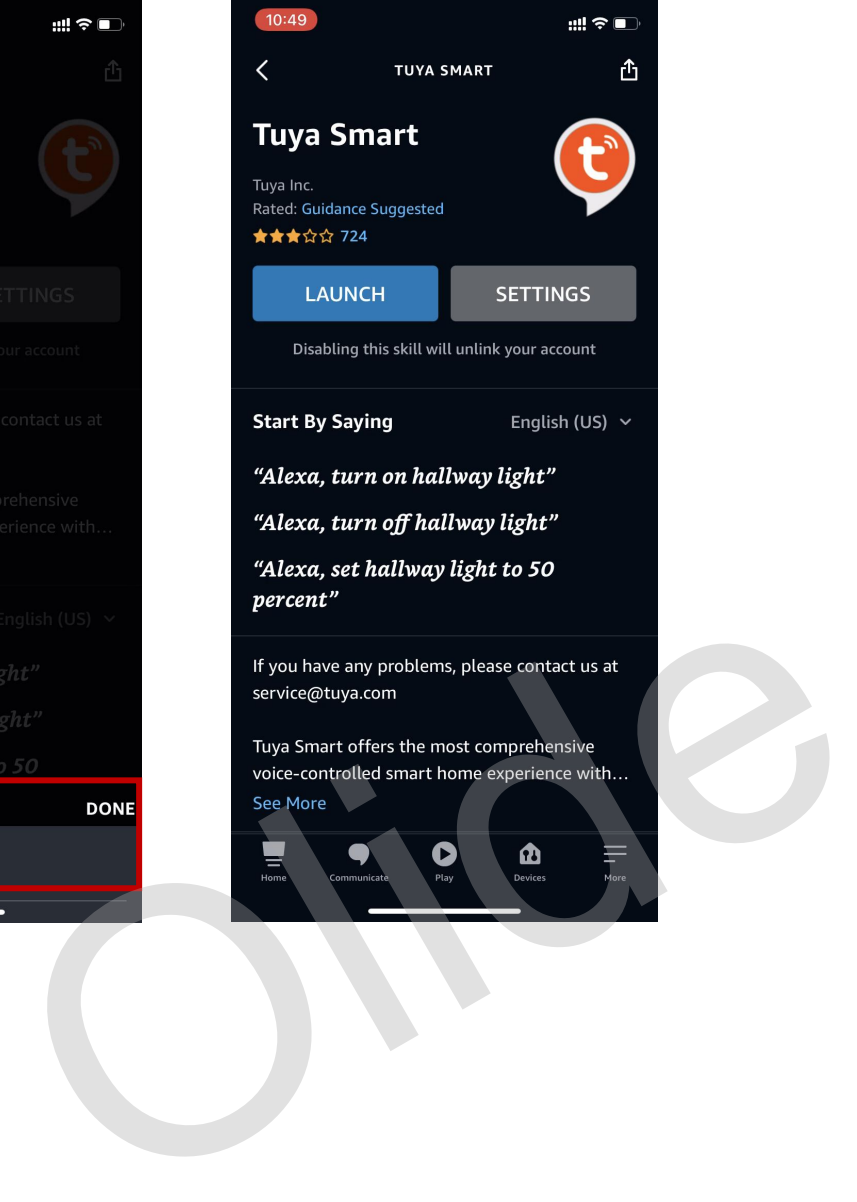